# EOH sends non-acute team member testing form

#### **Team Member is ASYMPTOMATIC**

## Click **HERE** to access the clinical guidelines for Covid-19 testing.

## Do you have copy of the form on your desktop?

If not already on your desktop, select the linked document **EOH Clearance Form for COVID-19 (NON-ACUTE)** and save a copy to your desktop.

#### Steps to send email with attachments:

- 1. Navigate to the EOH Clearance Form for **COVID-19 (NON-ACUTE)** on your desktop, complete the form and save it to your desktop under the team member's name.
- 2. Attach the form to an email.
- 3. Enter the email addresses for BOTH the leader and the team member (use personal email address).
- **4.** Access the email template linked <u>HERE</u> for team member Covid-19 testing. Copy the content of the email template and then paste the email template content into the body of the email.
- 5. Send the email.

#### **Team Member is SYMPTOMATIC**

# Click **HERE** to access the clinical guidelines for Covid-19 testing.

### Do you have copy of the form on your desktop?

If not already on your desktop, select the linked document **EOH Clearance Form for COVID-19 (NON-ACUTE)** and save a copy to your desktop.

#### Steps to send email with attachments:

- **6.** Navigate to the EOH Clearance Form for **COVID-19 (NON-ACUTE)** on your desktop, complete the form and save it to your desktop under the team member's name.
- 7. Attach the form to an email.
- 8. Enter the email addresses for **BOTH** the leader and the team member (use personal email address).
- **9.** Access the email template linked <u>HERE</u> for team member Covid-19 testing. Copy the content of the email template and then paste the email template content into the body of the email.
- 10. Send the email.

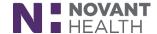